### 智能边缘平台

快速入门

文档版本 02 发布日期 2024-02-29

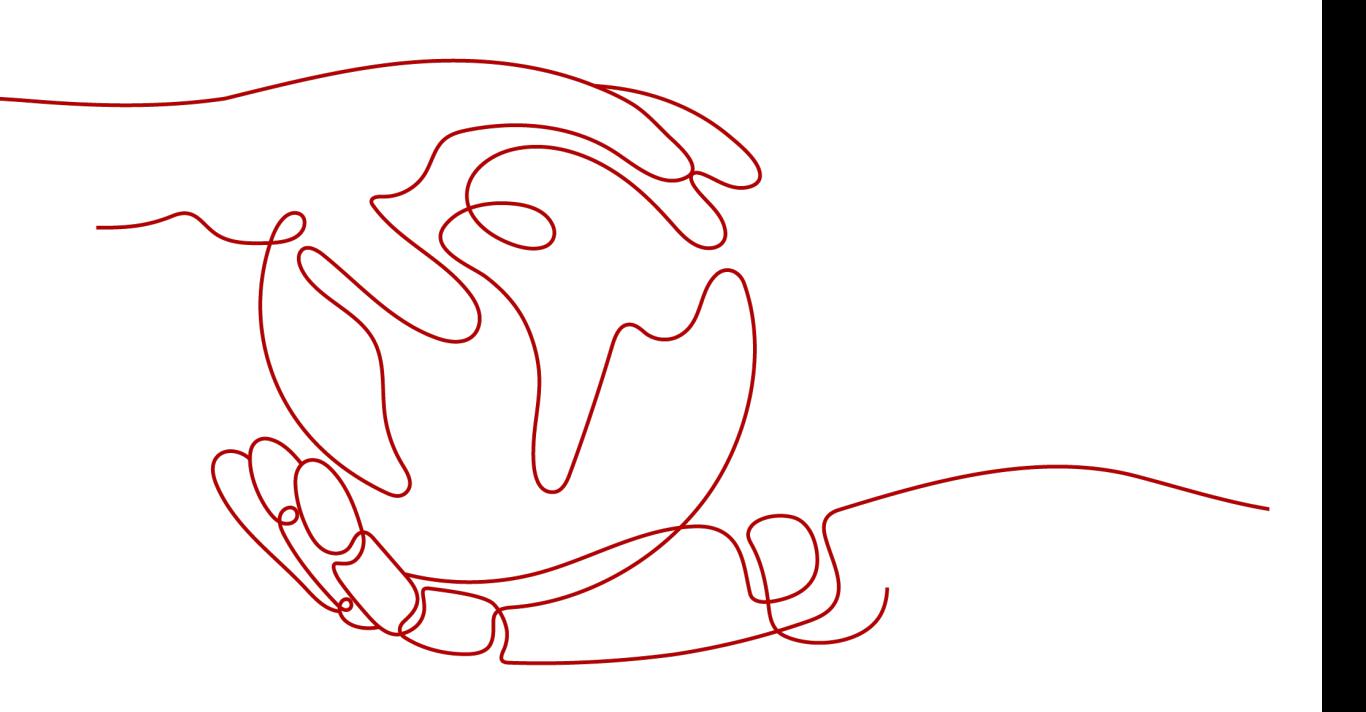

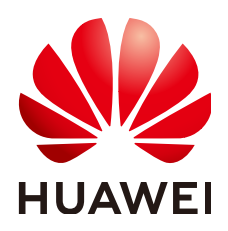

#### 版权所有 **©** 华为技术有限公司 **2024**。 保留一切权利。

非经本公司书面许可,任何单位和个人不得擅自摘抄、复制本文档内容的部分或全部,并不得以任何形式传 播。

#### 商标声明

**、<br>HUAWE和其他华为商标均为华为技术有限公司的商标。** 本文档提及的其他所有商标或注册商标,由各自的所有人拥有。

#### 注意

您购买的产品、服务或特性等应受华为公司商业合同和条款的约束,本文档中描述的全部或部分产品、服务或 特性可能不在您的购买或使用范围之内。除非合同另有约定,华为公司对本文档内容不做任何明示或暗示的声 明或保证。

由于产品版本升级或其他原因,本文档内容会不定期进行更新。除非另有约定,本文档仅作为使用指导,本文 档中的所有陈述、信息和建议不构成任何明示或暗示的担保。

安全声明

#### 漏洞处理流程

华为公司对产品漏洞管理的规定以"漏洞处理流程"为准,该流程的详细内容请参见如下网址: <https://www.huawei.com/cn/psirt/vul-response-process> 如企业客户须获取漏洞信息,请参见如下网址: <https://securitybulletin.huawei.com/enterprise/cn/security-advisory>

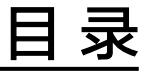

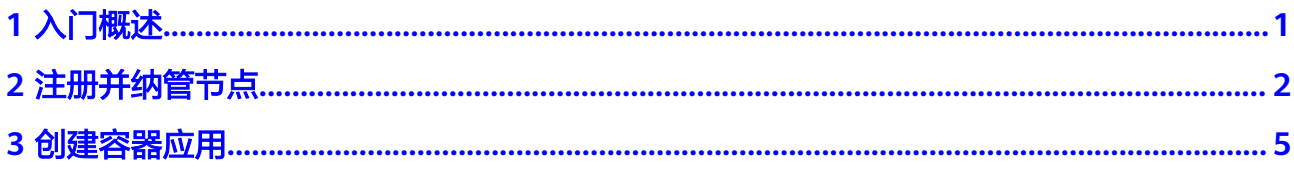

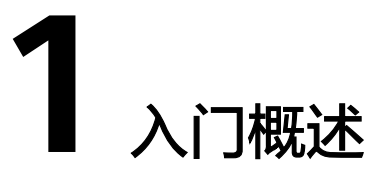

<span id="page-4-0"></span>智能边缘平台(Intelligent EdgeFabric)通过纳管用户的边缘节点,提供将云上应用 延伸到边缘的能力,联动边缘和云端的数据,同时,在云端提供统一的边缘节点/应用 监控、日志采集等运维能力,为企业提供完整的边缘计算解决方案。

本文为您介绍如何快速在IEF中注册边缘节点,并从IEF中下发应用到边缘节点。为方便 操作,本文使用一台ECS弹性云服务器作为边缘节点,演示如何注册、纳管边缘节点, 并下发一个容器应用到这个边缘节点。

#### 说明

只要是能连接到IEF,且能满足**约束与限制**中要求的机器都能作为边缘节点,此处使用ECS只是 为方便操作。

#### 准备工作

步骤**1** 购买一台带有公网IP地址的ECS弹性云服务器。具体步骤请参见[购买弹性云服务器。](https://support.huaweicloud.com/intl/zh-cn/qs-ecs/ecs_02_0009.html)

作为演示,弹性云服务器和公网IP的规格不需要太高,例如弹性云服务器的规格为 "1vCPUs | 2GB"、公网IP带宽为"1 Mbit/s"即可,操作系统请选择"CentOS 7.6"。

- 步骤**2** 在ECS弹性云服务器上安装容器引擎。
	- 1. 以root用户登录ECS弹性云服务器。
	- 2. 执行如下命令下载安装容器引擎。 curl -fsSL get.docker.com -o get-docker.sh sh get-docker.sh sudo systemctl daemon-reload sudo systemctl restart docker

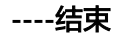

## **2** 注册并纳管节点

#### <span id="page-5-0"></span>注册边缘节点

- 步骤**1** 登录IEF管理控制台。
- 步骤2 选择左侧导航栏的"边缘资源 > 边缘节点", 单击页面右上角的"注册边缘节点"。
- 步骤**3** 配置边缘节点基本信息。

#### 图 **2-1** 边缘节点基本信息

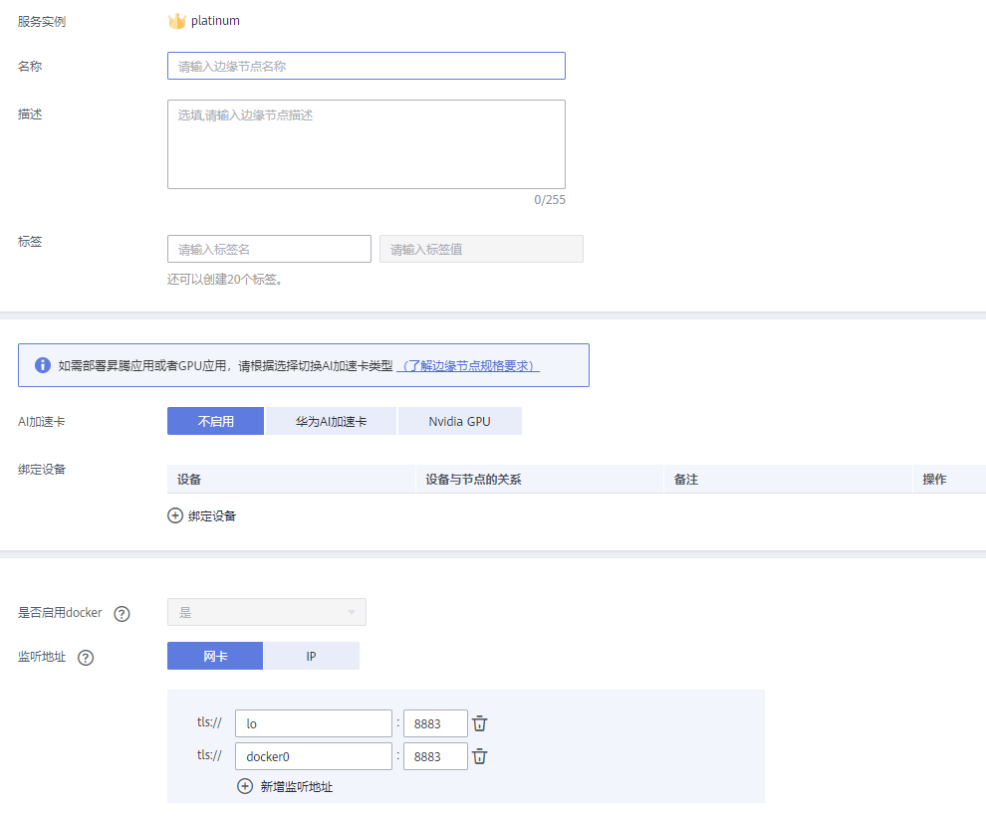

- 边缘节点名称: 边缘节点的名称。例如"ief-node"。
- **AI**加速卡:选择"不启用"。

其他配置项保持默认值。

步骤4 勾选"我已经阅读并同意《华为云服务等级协议》",单击页面右下角的"注册"。

通过证书注册。下载配置文件和边缘节点安装工具。

图 **2-2** 下载边缘节点安装工具和配置文件

请下载软件并在边缘节点完成以下步骤

以下操作将节点连接到智能边缘平台。您必须现在下载配置文件,稍后将无法找回。

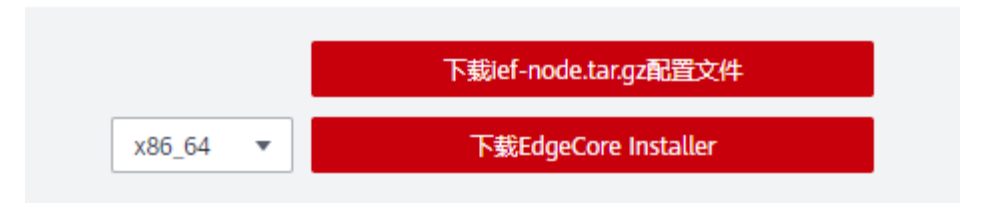

- a. 根据页面提示,单击"下载 边缘节点名称.tar.gz 配置文件"下载配置文件。
- b. 根据您边缘节点的CPU架构选择边缘节点安装工具,单击"下载EdgeCore Installer"下载安装工具。
- 步骤5 在右下角勾选"我已完成下载", 并单击"完成"。

您可以看到边缘节点的状态为"未纳管",这是因为还未安装<mark>注册边缘节点</mark>下载的边 缘节点安装工具,请参见<mark>纳管边缘节点</mark>纳管节点。

图 **2-3** 未纳管的边缘节点

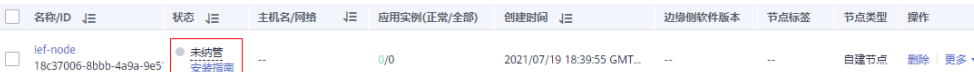

**----**结束

#### 纳管边缘节点

纳管边缘节点就是在实际的边缘节点上安装下载的安装工具,并配置证书,这样边缘 节点就能与智能边缘平台连接,纳入智能边缘平台管理。

步骤**1** 以具备sudo权限的用户登录边缘节点。

这里边缘节点就是您在[入门概述](#page-4-0) **>** 准备工作中创建的ECS弹性云服务器。

- 步骤**2** [将注册边缘节点](#page-5-0)下载的配置文件和边缘节点安装工具上传至边缘节点指定目录,例如 "/home"目录,并进入该目录。
- 步骤**3** 执行如下命令,解压缩安装工具到"/opt"文件夹。

**sudo tar -zxvf** edge-installer\_1.0.0\_x86\_64.tar.gz **-C /opt**

edge-installer\_1.0.0\_x86\_64.tar.gz请替换为[注册边缘节点下](#page-5-0)载的安装工具。

步骤**4** 执行如下命令,解压缩配置文件到"opt/IEF/Cert"目录。

**sudo mkdir -p /opt/IEF/Cert; sudo tar -zxvf** 边缘节点名称.tar.gz **-C /opt/IEF/Cert** *边缘节点名称.tar.gz*请替换为<mark>注册边缘节点</mark>下载的配置文件。

步骤**5** 执行如下命令,纳管边缘节点。

● 通过证书注册

**cd /opt/edge-installer; sudo ./installer -op=install**

步骤**6** 验证边缘节点是否纳管成功。

- 1. 登录IEF管理控制台。
- 2. 选择左侧导航栏的"边缘资源 > 边缘节点"。
- 3. 查看边缘节点的状态。当前状态为"运行中"表示纳管成功。

#### 图 **2-4** 查看边缘节点状态

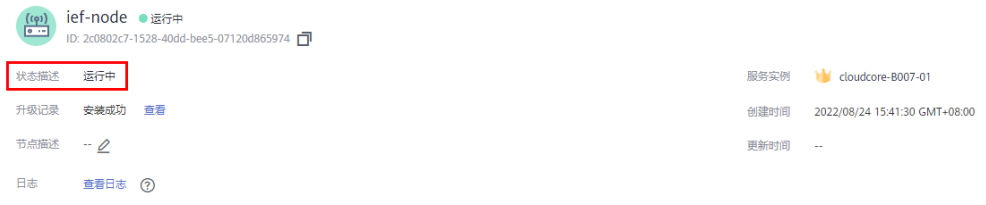

**----**结束

#### 后续操作

本文只是演示了注册节点的基本操作,有很多高级设置与参数并未介绍,如果您需要 进一步了解边缘节点的详细使用方法,请参见[用户指南](https://support.huaweicloud.com/intl/zh-cn/usermanual-ief/ief_01_0003.html) **>** 边缘节点。

# 3<br>3 创建容器应用

<span id="page-8-0"></span>边缘节点注册并纳管成功后,您就可以通过IEF向边缘节点下发应用。本章节演示通过 IEF下发一个容器应用到边缘节点。

#### 创建边缘应用

- 步骤**1** 登录IEF管理控制台。
- 步骤**2** 选择左侧导航栏的"边缘应用 > 容器应用",单击页面右上角"创建容器应用"。
- 步骤**3** 填写基本信息。
	- 名称:容器应用的名称。
	- 实例数量:应用实例的数量。
	- 配置方式: 选择"自定义配置"。

#### 图 **3-1** 基本信息

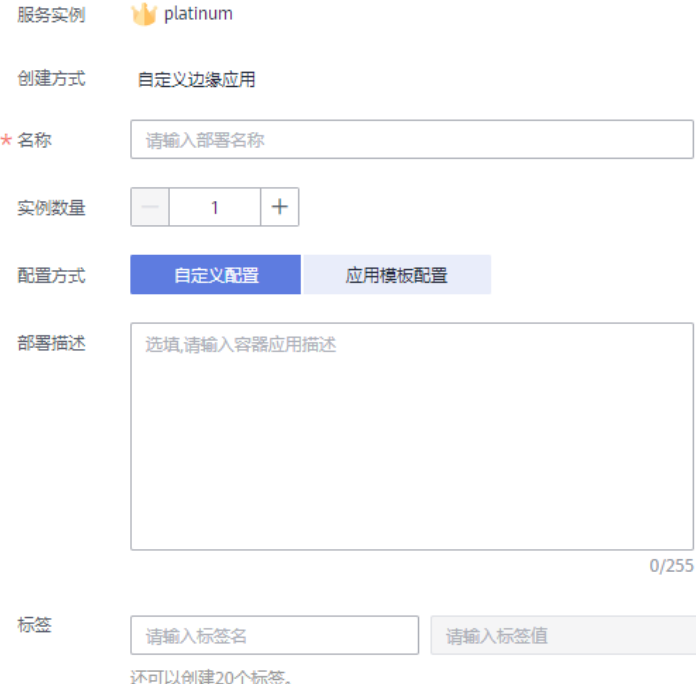

#### 步骤**4** 配置容器。

选择需要部署的镜像,单击"使用镜像"。

- 我的镜像: 展示了您在容<mark>器镜像服务</mark>中创建的所有镜像。上传镜像的方法请参见 [客户端上传镜像](https://support.huaweicloud.com/intl/zh-cn/usermanual-swr/swr_01_0011.html)。
- 他人共享:展示了其他用户共享的镜像。

选择镜像后,您可以配置容器的规格。

- 镜像版本:请选择需要部署的镜像版本。
- 容器规格:根据需要选择容器CPU、内存、AI加速卡的配额。

#### 图 **3-2** 容器配置

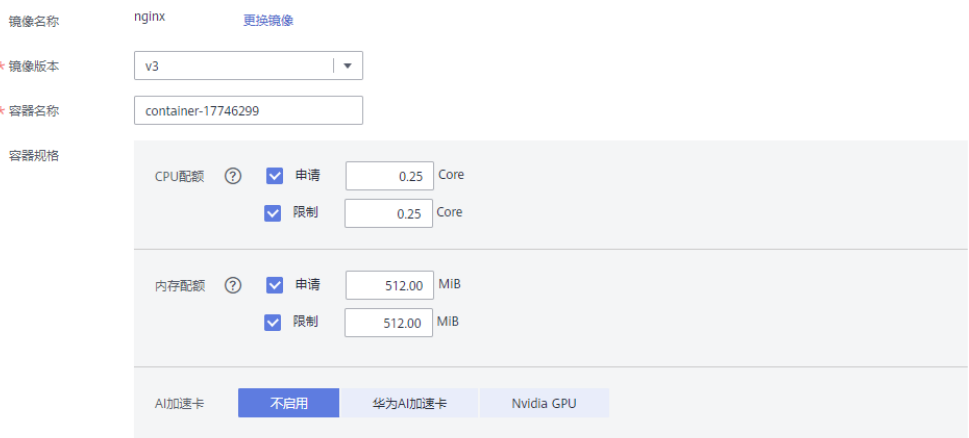

步骤**5** 单击"下一步",进行部署配置。

指定部署应用的边缘节点,其余无需配置。

#### 图 **3-3** 部署配置

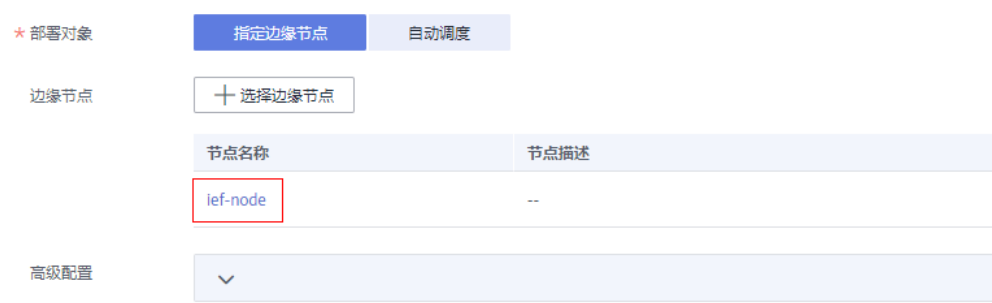

步骤**6** 单击"下一步",进行访问配置。

此处暂时不需要配置。

步骤7 单击"下一步",确认容器应用的规格,确认无误后单击"创建"。

#### **----**结束

#### 查看应用运维信息

应用部署后,您可以在IEF控制台查看应用的CPU、内存等信息。您还可以通过访问应 用运维管理 (AOM)的"容器监控"功能, 查看更多监控指标, 也可以在"告警"功 能查看或添加告警。

- 步骤**1** 登录IEF管理控制台。
- 步骤**2** 选择左侧导航栏"边缘应用 > 容器应用",单击容器应用名称。
- 步骤**3** 选择"监控"页签即可查看应用监控信息。

图 **3-4** 应用监控信息

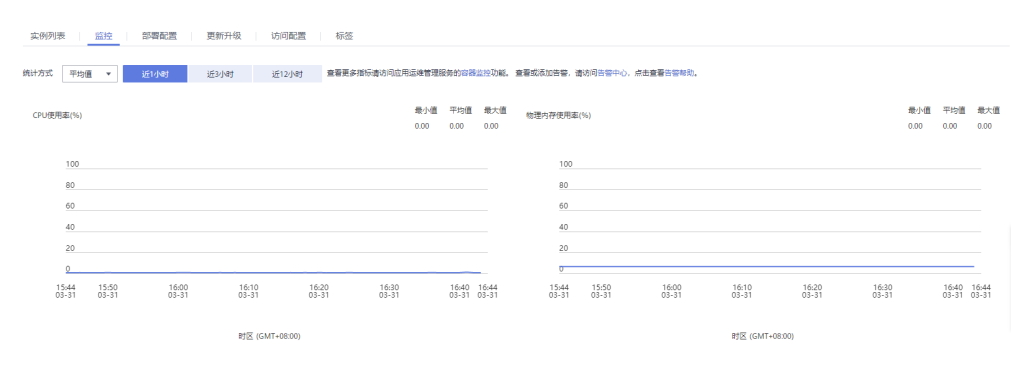

**----**结束

后续操作

本文只是演示了创建容器应用的基本操作,有很多高级设置与参数并未介绍,如果您 需要进一步了解容器应用的详细使用方法,请参见[用户指南](https://support.huaweicloud.com/intl/zh-cn/usermanual-ief/ief_01_0011.html) **>** 容器应用。